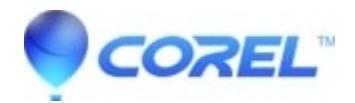

## **[Access denied you do not have the rights to do this when](http://kb.parallels.com/en/128374) [saving a WordPerfect wpd file](http://kb.parallels.com/en/128374)**

• Corel Other

The "Access denied: you do not have the rights to do this" prompt is often a result ofnetwork issues. The file that is being accessed is from a shared drive from a network. Make sure that full rights or permissions are granted to the save folder.

It is possible thatthe file is open in another Office apllication such as Microsoft Office Word. If so, the file will only bein a read-only mode and youwill not be able towrite or make any changes to it.

Anotherpossibility is that the file is being accessed from the shared drive at the same time you are attempting to save it. Again,it will only bein a read-only mode and you will not be able to write or make any changes to the file.

To resolve this issue, restart WordPerfect and close any other open word processing programs on your system. If the problem persists, restart your computer.

In ordernot to lose thechanges you have done on the document,save the file with a unique filename which should not be the same as the original filename. You may then access the file later and continue to make changes to it.

Keywords: AccessDenied, Saving File,Saving Document, Shared Drive, Network, WordPerfect Document, \*.wpd file

© 1985-2024 Corel. All rights reserved.